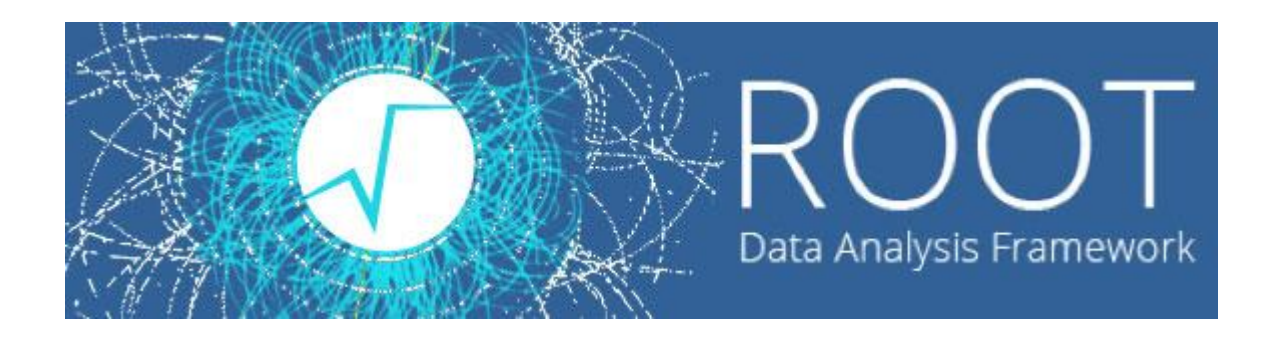

 $\circ$ 

#### Лекции. Практические занятия

Солдатов Е.Ю.

### **ФИТИРОВАНИЕ**

Описание экспериментальных результатов теоретическими зависимостями.

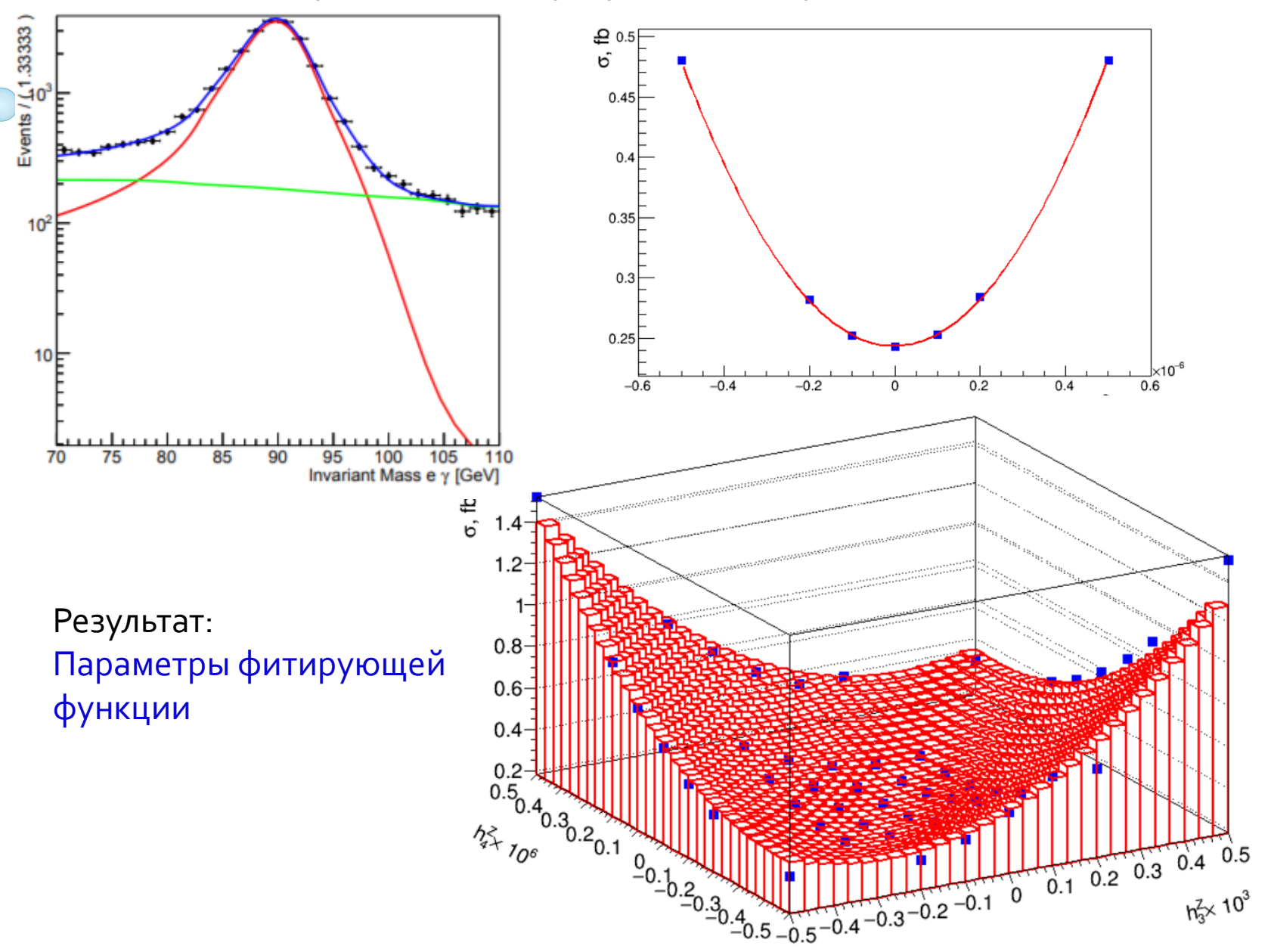

**2**

В меню, открываю правой кнопкой мь на горизонтальнук гистограммы можн FitPanel.

Выбор фитирующе из предустановлен самостоятельно оп

Опции фита, метод функция минимизи

Опции рисовани

Варьирование д фита ползункам

Запустить фити

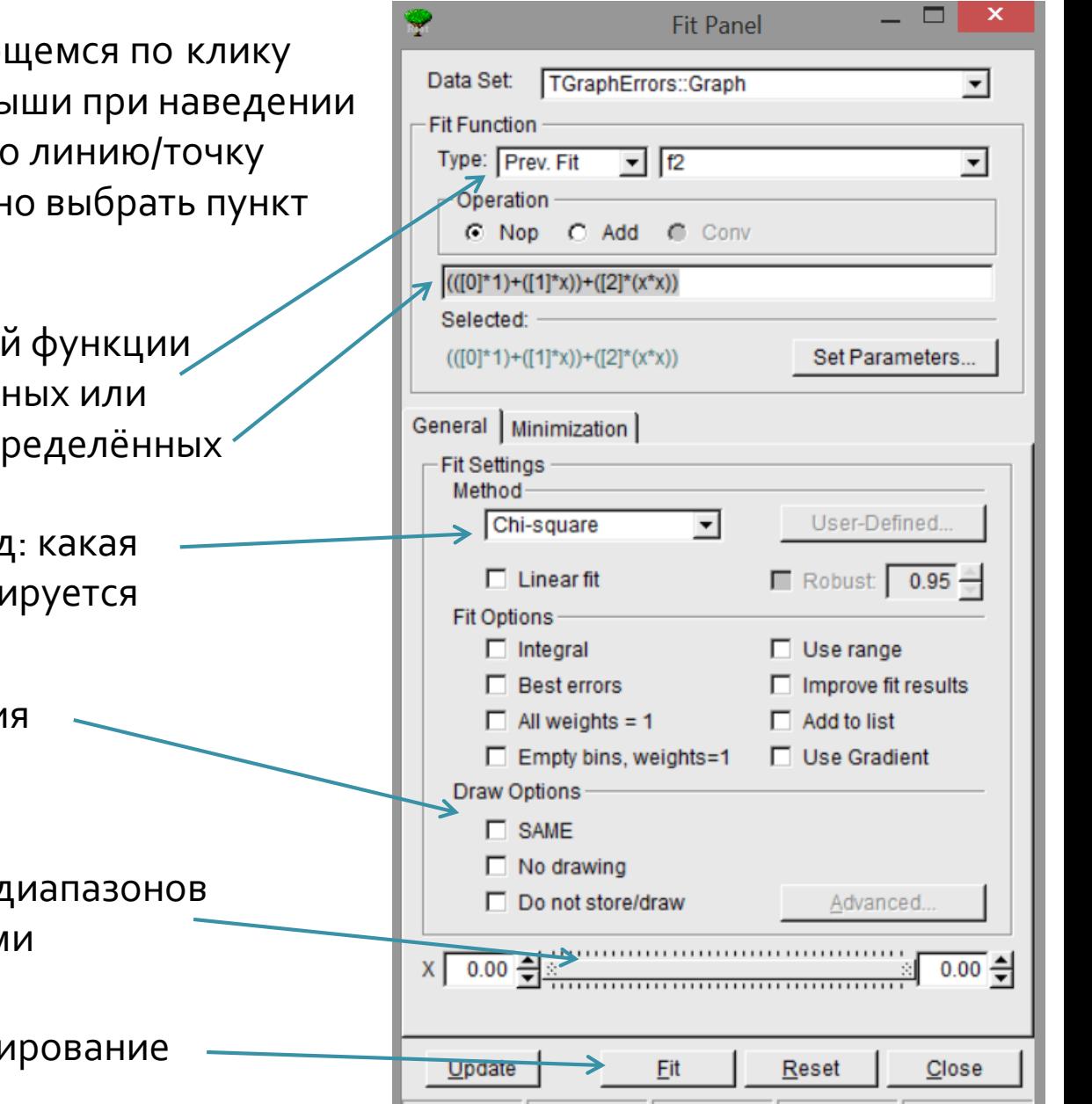

TGraphErrors: LIB Minuit

**MIGRAD** 

 $Itr:  $0$$ 

Prn: DEF

 $\Omega$ 

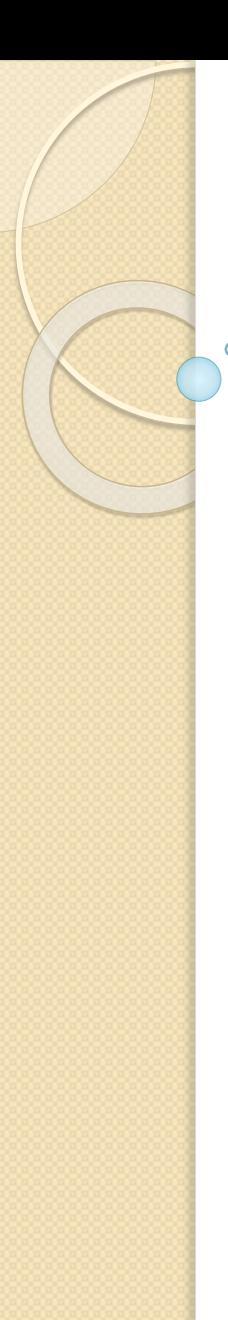

• Вывод параметров фита в окне root Пример типичного вывода для фитирования функцией Гаусса

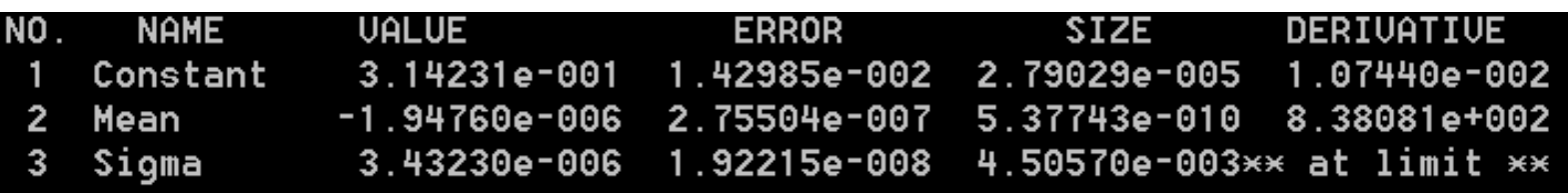

- NO номер параметра
- NAME имя параметра
- •VALUE найденное значение параметра
- ERROR погрешность значения

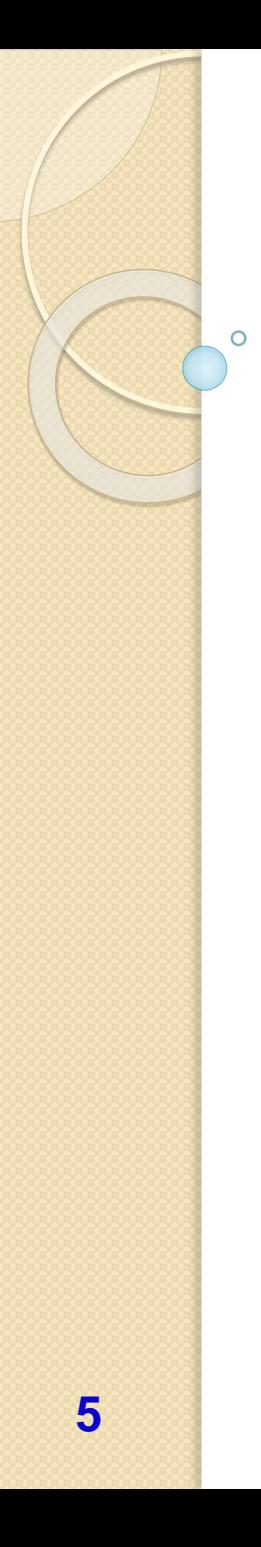

- Для фитирования используется метод TH1F::Fit()
- Фитирование встроенной функцией h1->Fit("gaus")

Встроенные функции:

"**gaus**" функция Гаусса с 3-мя параметрами*: f(x) = p0\*exp(-0.5\*((x-p1)/p2)^2)*

"**expo**" экспонента с 2 параметрами: *f(x) = exp(p0+p1\*x)*

"**polN**" полином степени N, где N - число между 0 и 9:  $f(x) = p0 + p1*x + p2*x2 + ...$ 

"**landau**" функция Ландау со средним и отклонением

"**gausn**" нормированная форма функции Гаусса с 3-мя параметрами: *f(x) = p0\*exp(-0.5\*((x-p1)/p2)^2)/(p2 \*sqrt(2PI))*

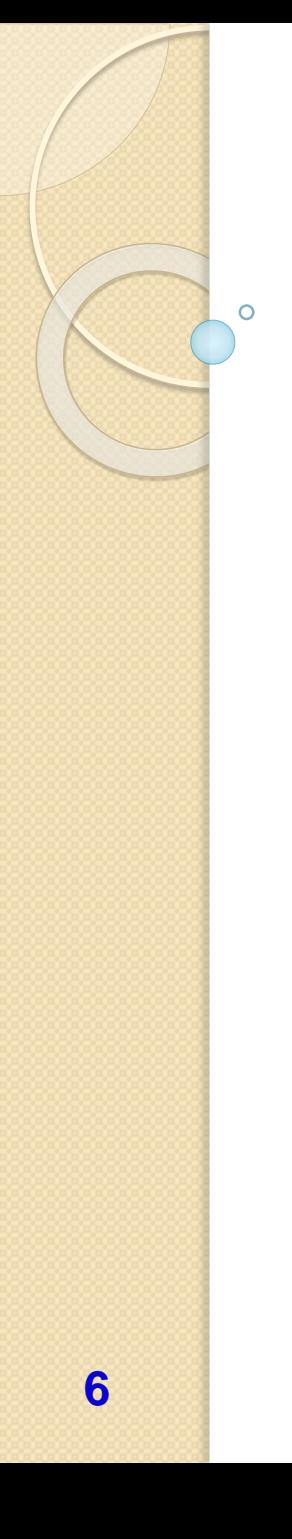

Пример:

**THIF \*hI = new THIF("hI", "Random gauss", 100,-2,2);** 

h1->FillRandom("gaus",1000);

h1->Draw("E");

h1->Fit("gaus");

Random gauss

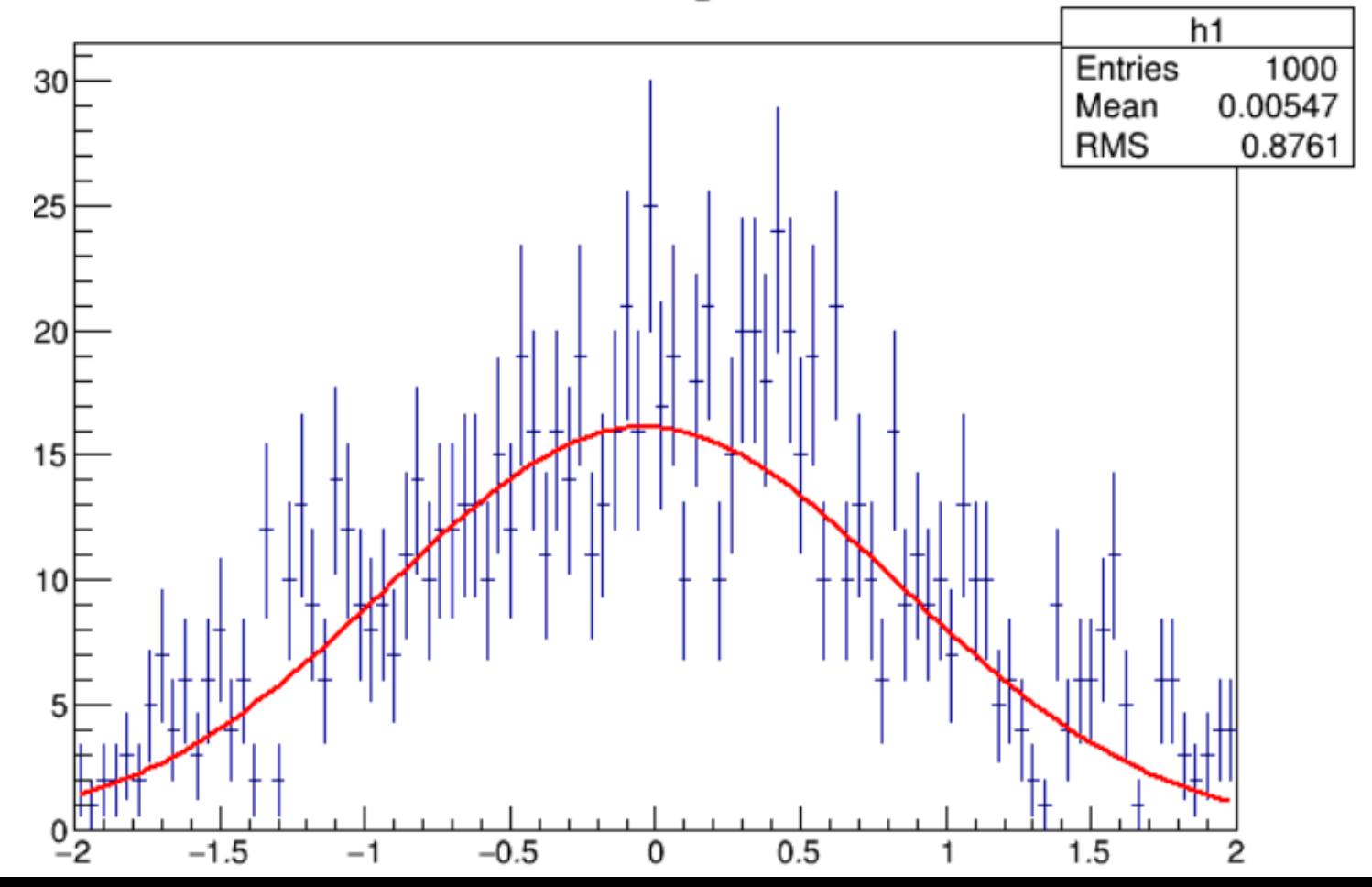

- Функции в ROOT реализованы классом TF1
- Создание функции  $x^*cos(x)$ , определённой на интервале (0, 5) будет выглядеть так: TF1  $*$ func1 = new TF1("func1", " $x*cos(x)$ ", 0, 5)
- Создание функции с параметрами делается так: TFI \*func2 = new TFI ("func2", "[0]\*sin(x)\*exp(-[1]\*x)", 0, 5) здесь [0] и [1] – свободные параметры функции.
- В случае полинома возможен равнозначный вариант: TF1  $*func3 = new TFI("func3", "x++x*x*x")", 0, 5)$

Здесь также будет 2 свободных параметра перед каждым из слагаемых.

- Чтобы фитировать гистограмму, нужно использовать метод Fit(func1)
- Для доступа к результатам фита: Double\_t param  $I = fl$ ->GetParameter(0) Double\_t param1\_err = f1->GetParError(0)
- и его качественным характеристикам: Double\_t chi2 = f1->GetChisquare(0) Double  $t$  ndof = f1->GetNDF(0)

Пример:

**THIF \*hI = new THIF("hI", "Random gauss", 100,-2,2);** h1->FillRandom("gaus",10000); TFI \*func1 = new TFI("func1","[0]+[1]\*x+[2]\*x\*x",-2,2); h1->Fit(func1,"R"); h1->Draw("E");

Random gauss

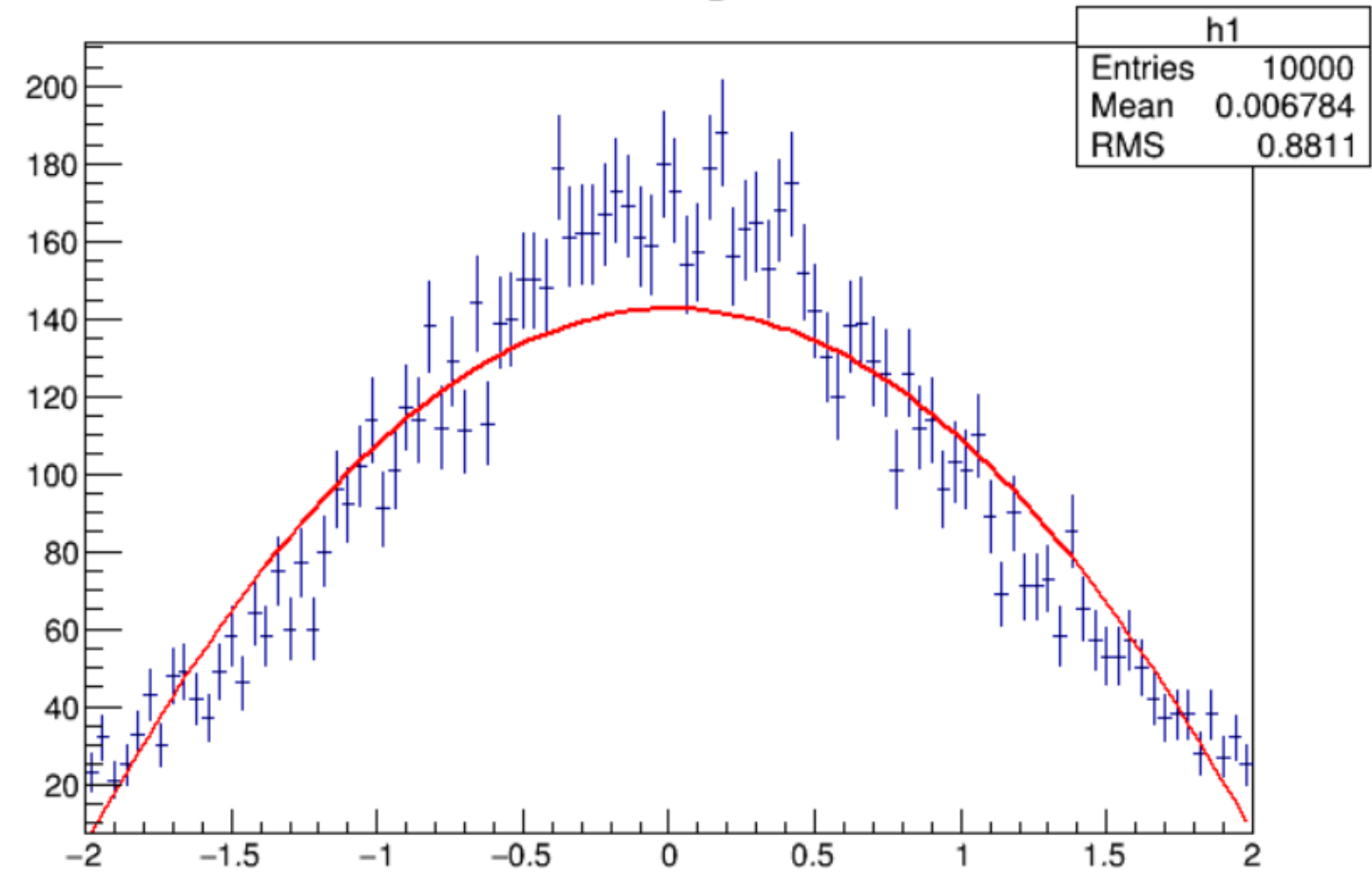

**8**

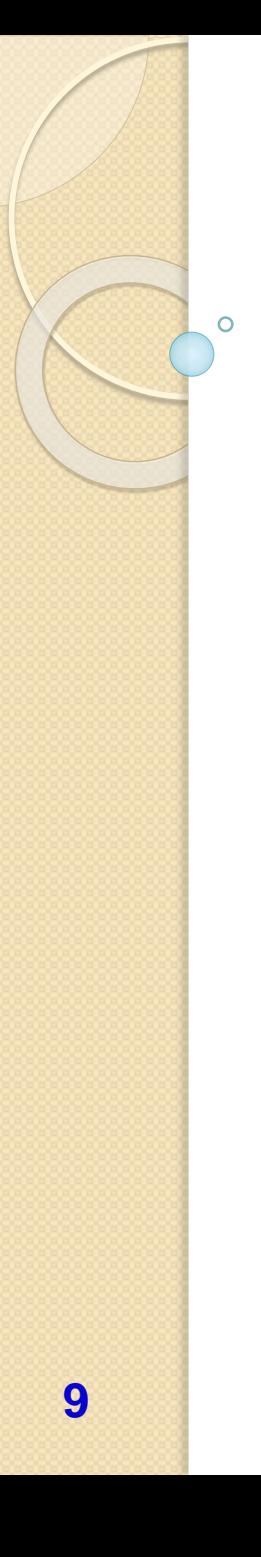

• Более сложный пример – фитирование по кускам:

```
TF1* f1 = newTF1("m1","pol1",20,81); 
TF1* f2 = newTF1("m2","gaus",81,101); 
TF1* f3 = newTF1("m3","pol1",101,150);
TF1* total = new TF1("mstotal","pol1(0)+gaus(1)+pol1(4)",20,150);
```
//Histogram h – from analysis

h->Fit(f1,"R"); h->Fit(f2,"R+"); h->Fit(f3,"R+");

*// Get the parameters from the fit* f1->GetParameters(&par[0]); f2->GetParameters(&par[3]); f3->GetParameters(&par[6]);

*// Use the parameters on the sum* total->SetParameters(par); h->Fit(total,"R+");

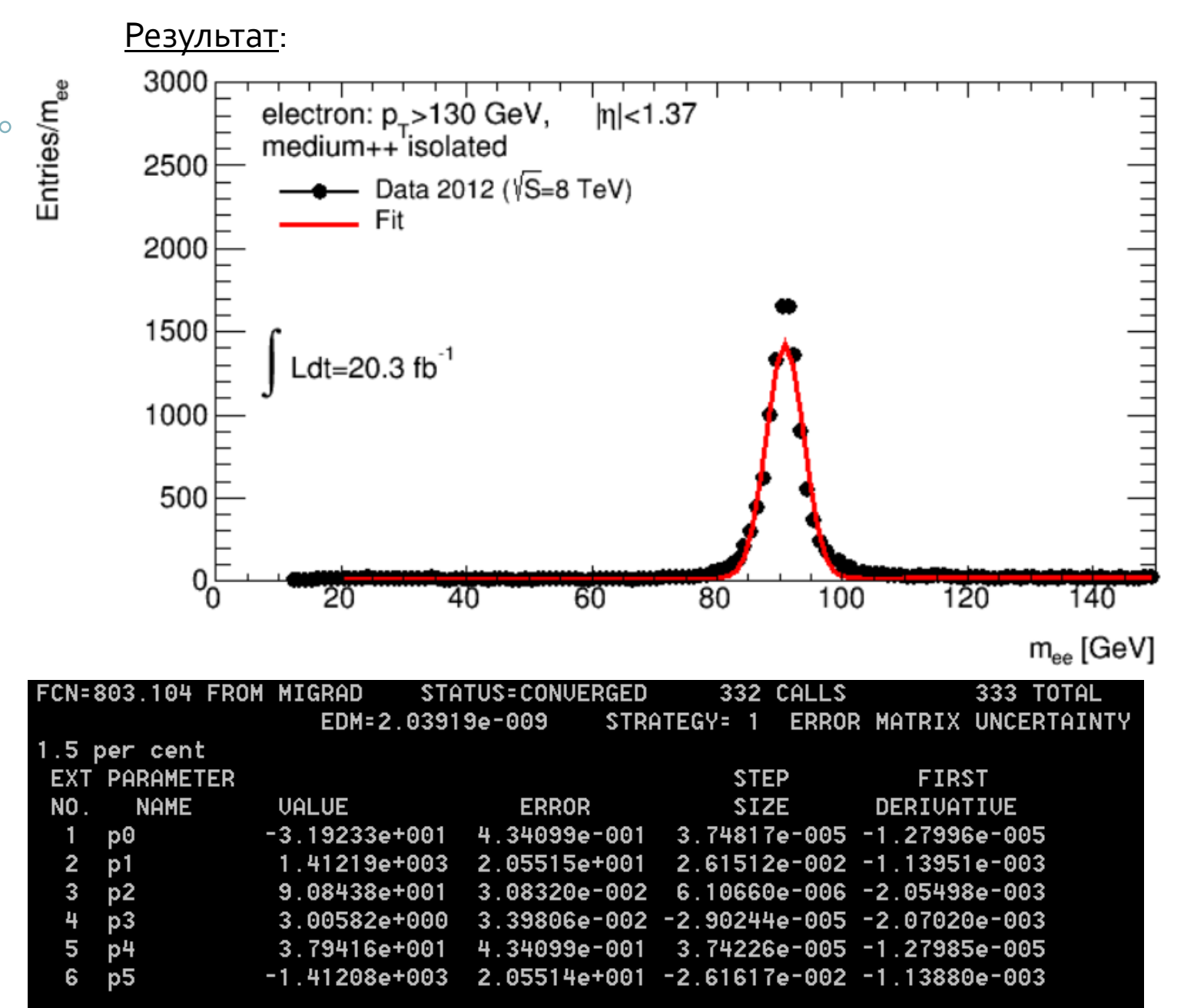

**10**

- Работа с двумерной гистограммой аналогична одномерному случаю
- Основной класс TH2. Его производные TH2I, TH2F, TH2D, TH2C…
- При создании гистограммы следует указать число бинов как по оси X, так и по оси Y, а также соответствующие диапазоны изменения величин Основные конструкторы:

TH2F \*h1 = new TH1F("HistName","Histogram title",NbinsX,xmin,xmax,NbinsY,ymin,ymax)

double xarray[NbinsX+1]={xmin,…,xmax}; double yarray[NbinsY+1]={ymin,…,ymax}; TH1F \*h1 = new TH1F("HistName","Histogram title",NbinsX,xarray,NbinsY,yarray)

- При заполнении следует передавать два значения (и, опционально, вес) h2->Fill(Xvalue,Yvalue) h2->Fill(Xvalue,Yvalue,weight)
- Рисование гистограммы осуществляется точно также h2->Draw()
- По умолчанию 2D-гистограмма изображается как «облако» точек, плотность которого пропорциональна содержимому клетки.

Пример:

TH2F \*h = new TH2F("h","h",100,0.,10.,100,0.,10.);

TF2  $*xyz = new TF2("xyz", "xygaus", 0, 10, 0, 10);$ xyg->SetParameters(1,5,1,5,1); //amplitude, meanx,sigmax,meany,sigmay h->FillRandom("xyg"); h->Draw();

h

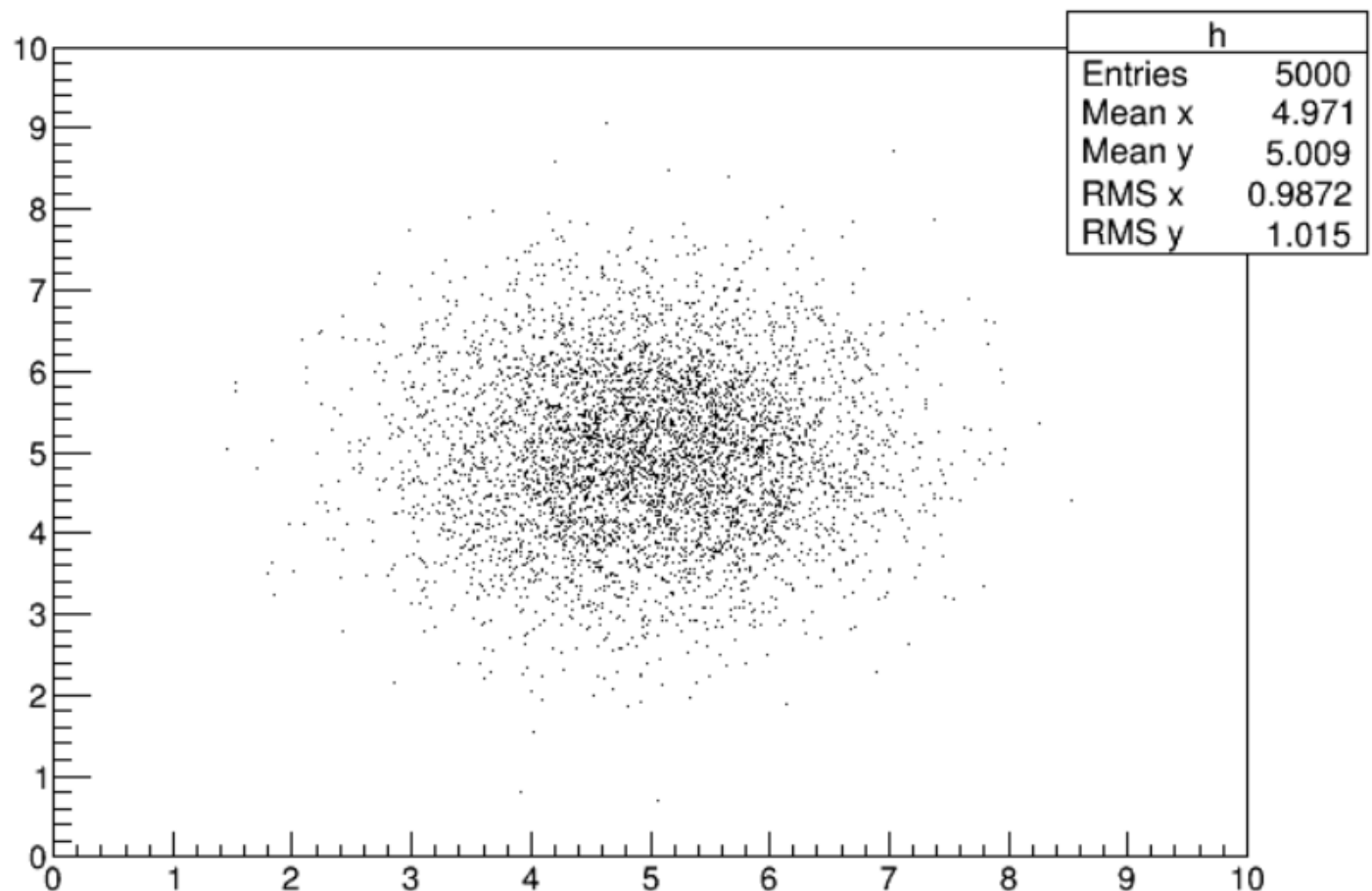

• Методу Draw() можно передавать различные опции рисования гистограмм. Для 2D есть специальные опции.

**LEGO** — нарисовать трехмерное изображение в виде столбцов **SURF** — нарисовать ячеистую поверхность **3D представле ние**

h1->Draw("LEGO")

gStyle->SetPalette(1) h1->Draw("SURF1")

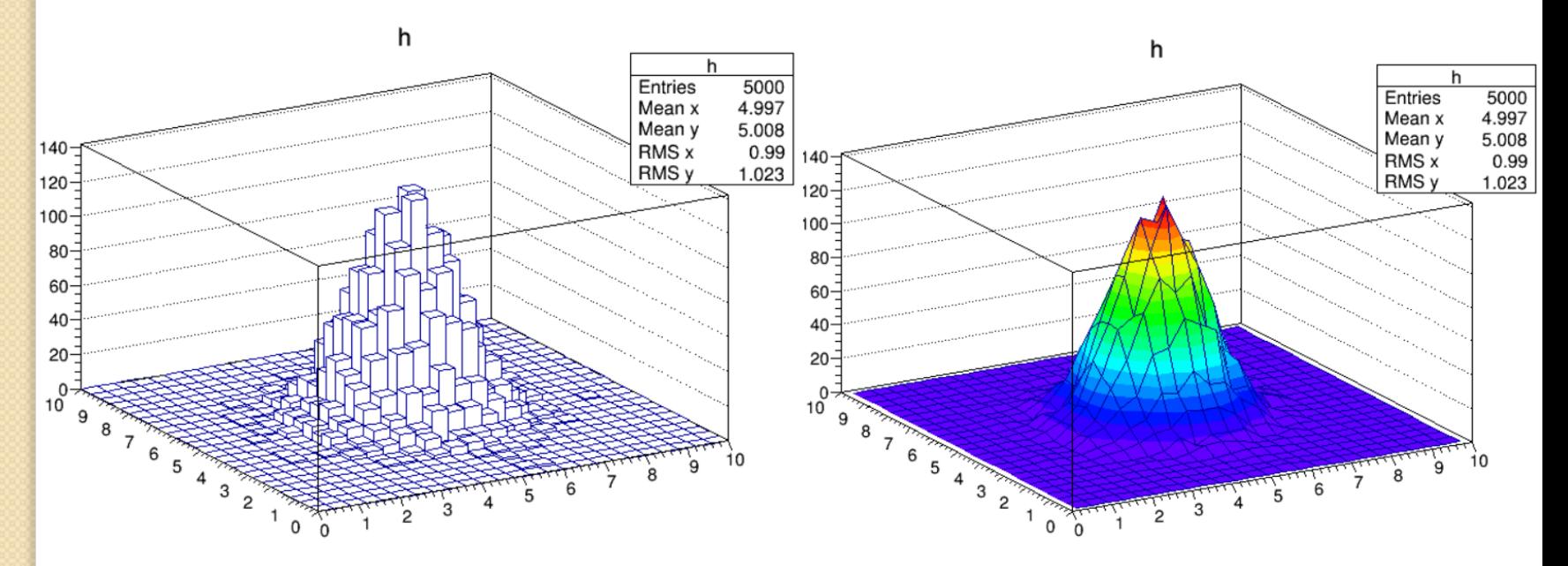

• Методу Draw() можно передавать различные опции рисования гистограмм. Для 2D есть специальные опции.

**TEXT** — напечатать значения содержимого клеток **COLZ** – изобразить цветовую карту значений **2D представление**

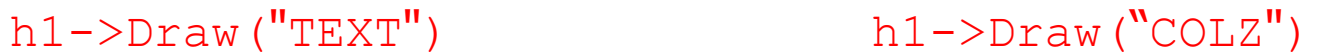

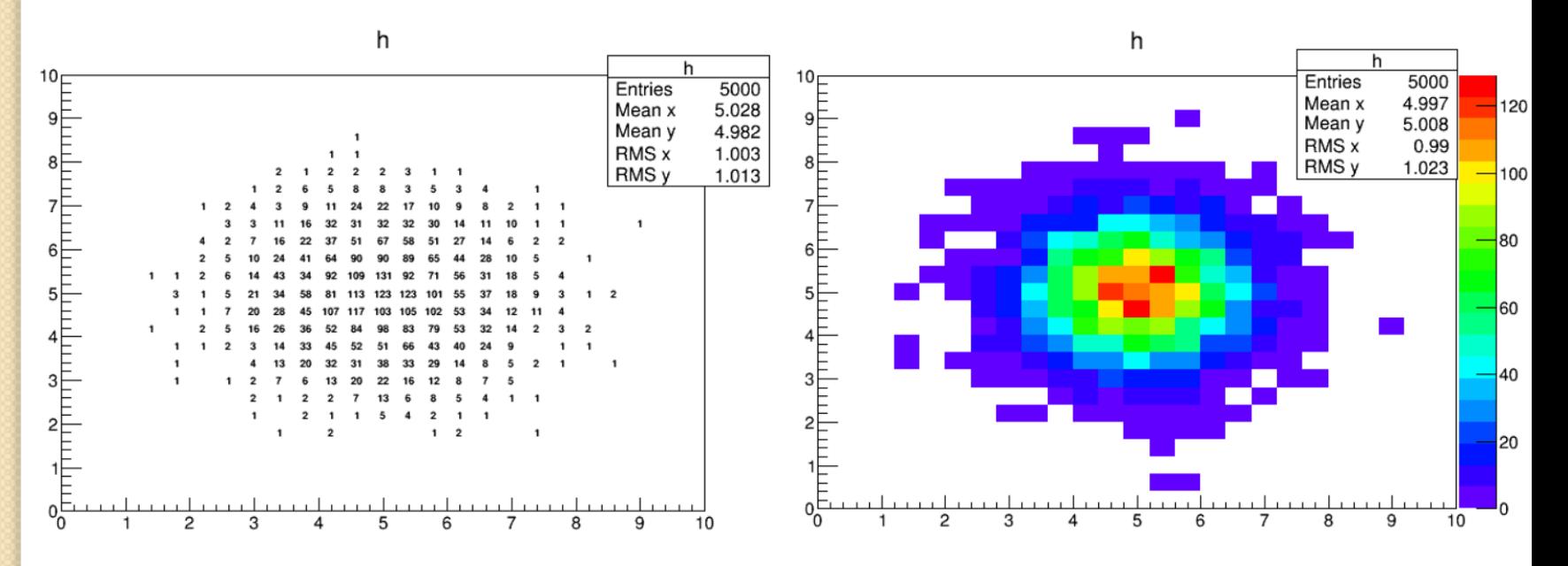